# インターネット出願の手引き

中学校の先生に出願の許可をもらったら、この手引きを見ながら出願準備を始めてください。

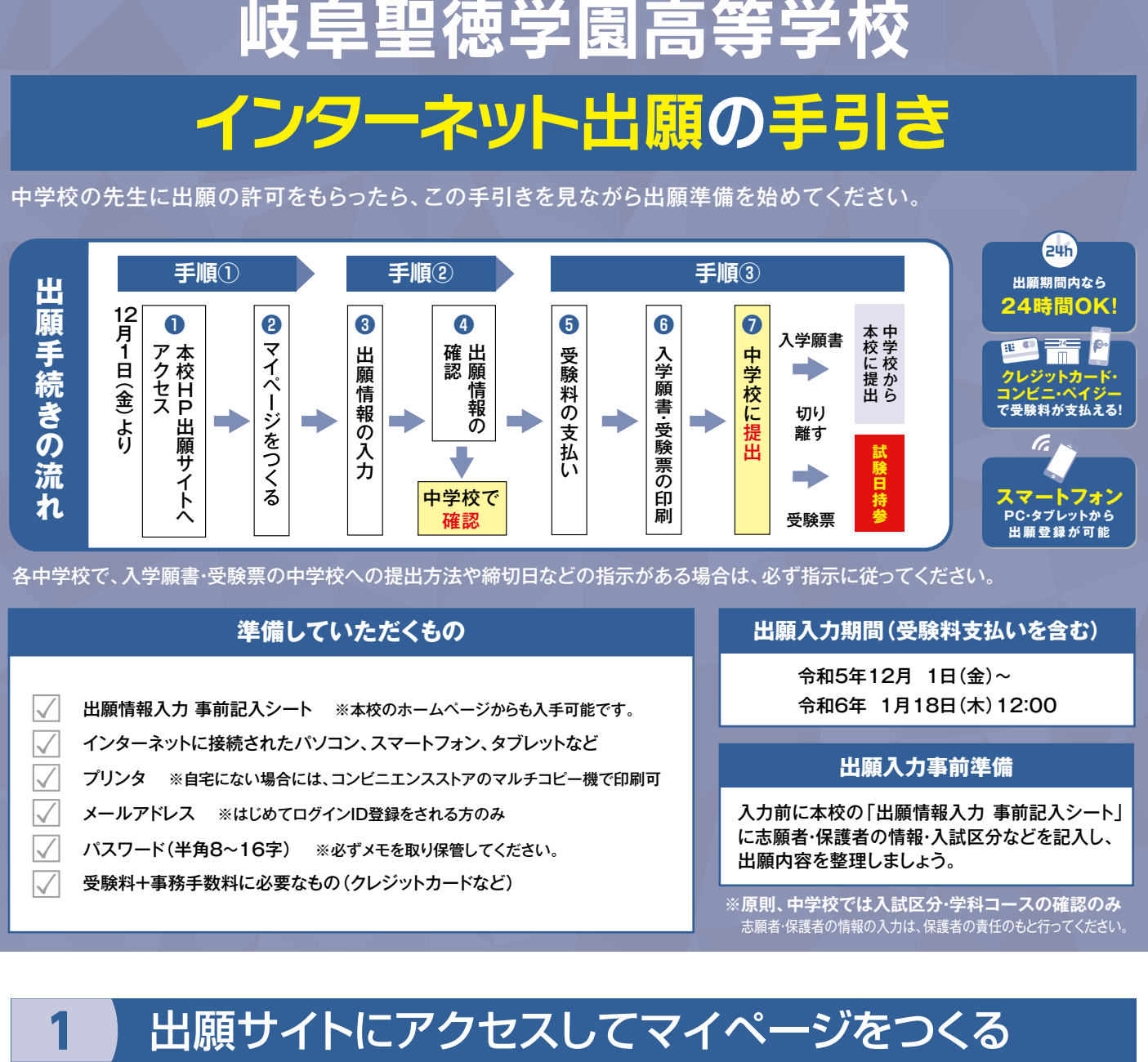

各中学校で、入学願書・受験票の中学校への提出方法や締切日などの指示がある場合は、必ず指示に従ってください。

### **準備していただくもの**

- 出願情報入力 事前記入シート ※本校のホームページからも入手可能です。
- インターネットに接続されたパソコン、スマートフォン、タブレットなど
- プリンタ ※自宅にない場合には、コンビニエンスストアのマルチコピー機で印刷可
- メールアドレス ※はじめてログインID登録をされる方のみ
- パスワード(半角8~16字) ※必ずメモを取り保管してください。
- 受験料+事務手数料に必要なもの(クレジットカードなど)

#### **出願入力期間(受験料支払いを含む)**

令和5年12月 1日(金)~ 令和6年 1月18日(木)12:00

### **出願入力事前準備**

入力前に本校の「出願情報入力 事前記入シート」 に志願者・保護者の情報・入試区分などを記入し、 出願内容を整理しましょう。 出願情報入力 事前記入シート ※本校のホームページからも入手可能です。<br>インターネットに接続されたパソコン、スマートフォン、タブレットなど<br>プリンタ ※自宅にない場合には、コンビニエンスストアのマルチコピー機で印刷可 トランスカ前に本校の「出願**入力事前準備**<br>パスワード(半角8~16字) ※必ずメモを取り保管してください。 しょう に志願者・保護者の情報・入試区分などをi

> ※**原則、中学校では入試区分・学科コースの確認のみ** 志願者・保護者の情報の入力は、保護者の責任のもと行ってください。

### **1** 出願サイトにアクセスしてマイページをつくる

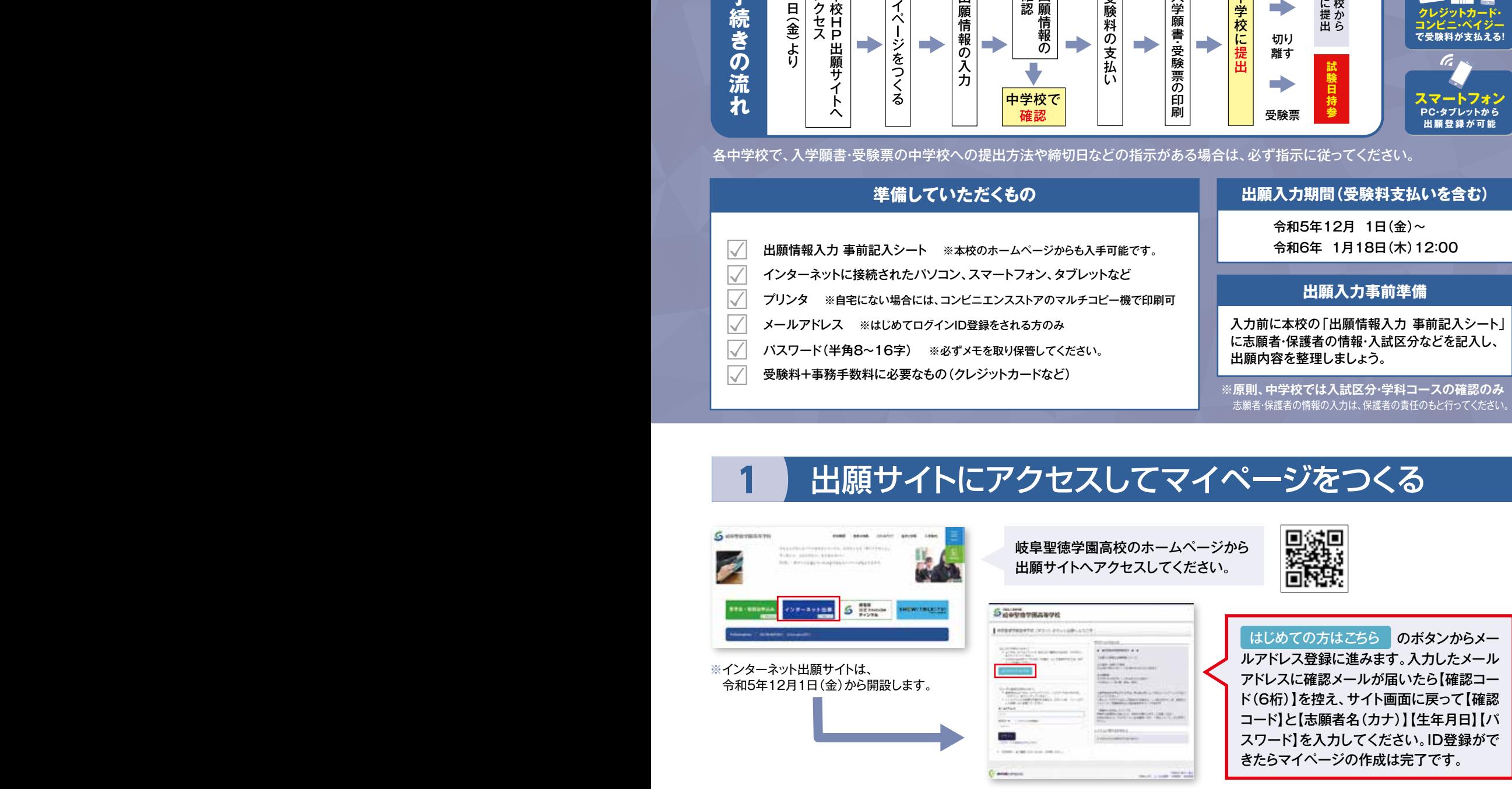

※本校の見学・相談会申込時にID登録をした方、または「miraicompass」出願システムを利用する他の高校のサイトで先に共通ID登録をした方は マイページをつくる作業は必要ありません。登録済みのメールアドレスとパスワードで2ページの「2 出願情報を入力する」から手続きを始めてください。

※このメールアドレスは、入試に関する緊急時連絡先として(降雪による試験時間繰り下げなど)利用いたします。

※メールアドレスを持っていない方は、以下のサイトから無料メールアドレスを取得できます。

Yahooサイト(Yahooメール)、Googleサイト(Gmail)、MSNサイト(Outlookメール)等

※パスワードは半角英数8文字以上16文字以内で設定し、忘れないようにメモなどで保管してください。 ※共通IDとして登録すると、「miraicompass」出願システムを利用する他校の出願でも同じIDが使用できます。

## 2 出願情報を入力し、中学校に確認してもらう。

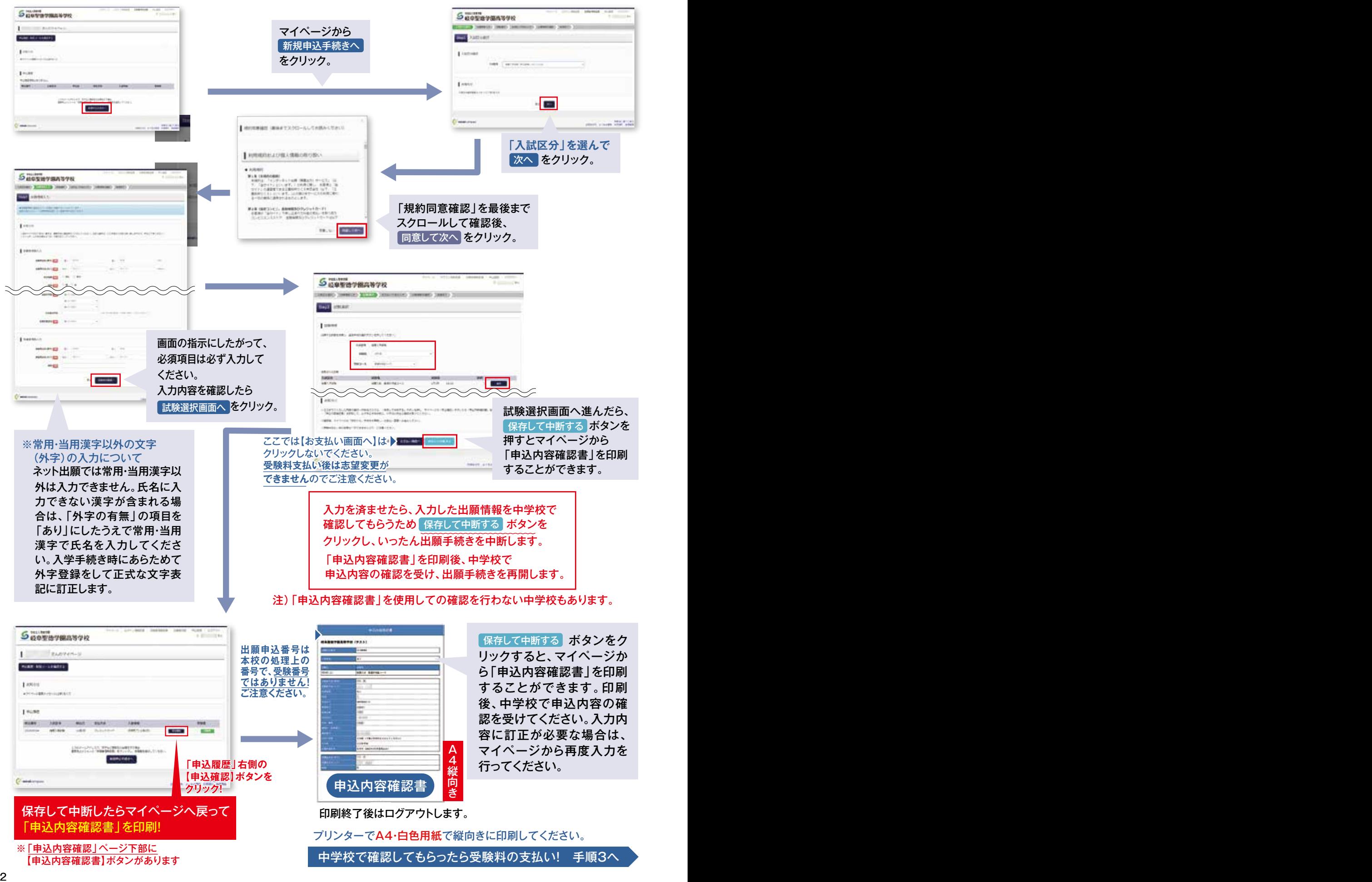

### 2 受験料を支払い、入学願書·受験票を印刷する

中学校の先生による確認後、出願サイトのマイページへログインし、<mark>続きから</mark> を選んで手続きを再開します。 試験選択画面へ進み お支払い画面へ ボタンをクリック後、以下の3つから支払い方法を選択し受験料の支払いを行ってください。 (いずれの支払方法でも受験料とは別に手数料がかかりますのでご了承ください。)

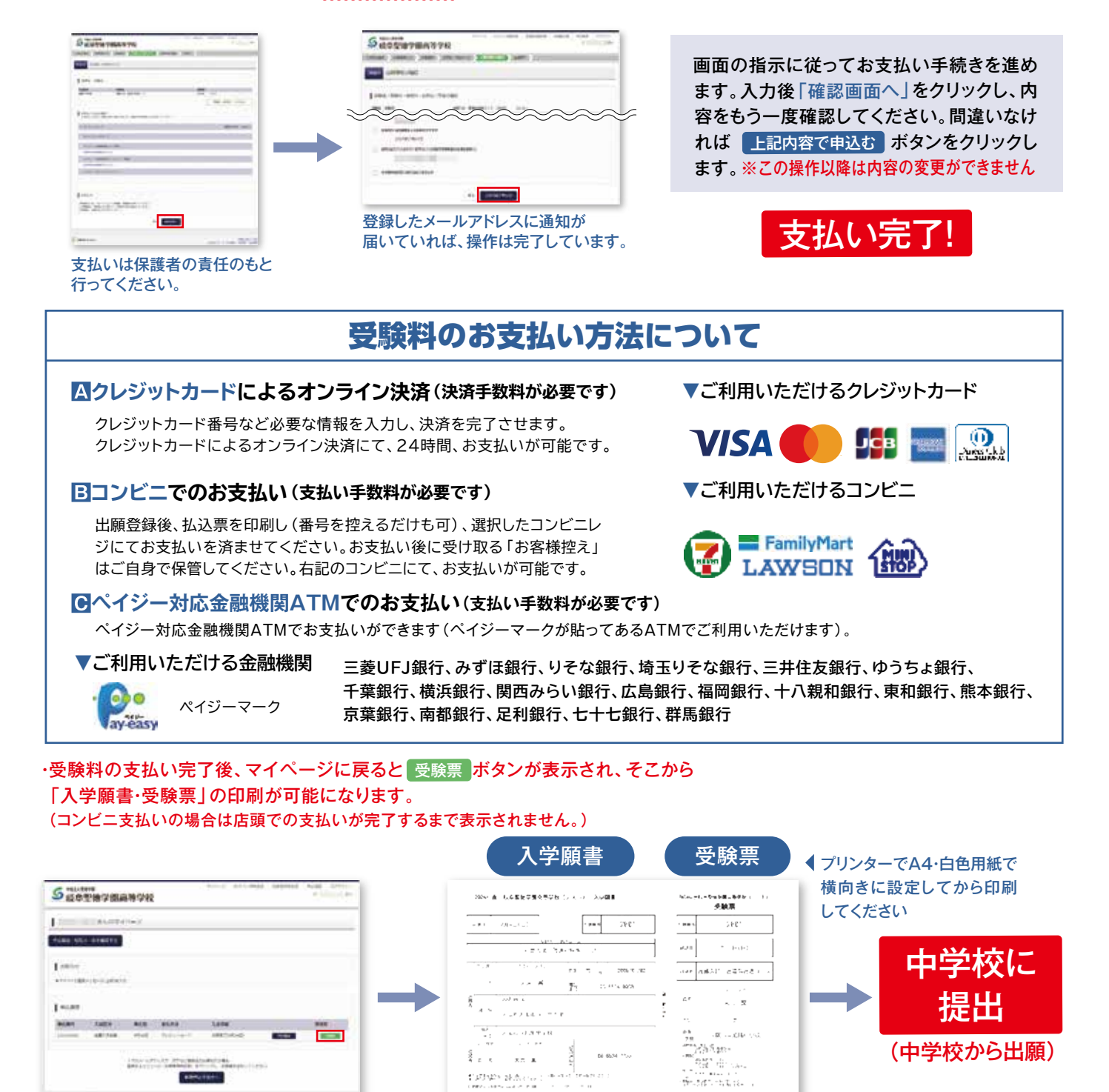

受験料支払い後は、入力内容の変更をすることはできません。 万一、入力内容に不備があった場合は、中学校の先生を通じて早急に本校までご連絡ください。 印刷後、「入学願書」の入力内容についての保護者の確認を受けてください。 「入学願書・受験票」を中学校に提出してください。後日、受験票を受け取ったら、試験当日まで失くさないように しっかりと保管し、試験当日に持参してください。

s<br>Art xna

 $\frac{1}{2}\frac{1}{2}\frac{\sqrt{2}}{\sqrt{2}}\frac{\sqrt{2}}{\sqrt{2}}\frac{\sqrt$ 

 $\overline{\phantom{0}}$ 

**Auto Science The State** 

**LESS LIFELITY PROGRAM KIN**LER  $\sqrt{M}$  ,  $\sim$  CHz,  $\sqrt{N}$ 

(中学校から出願)

### **スマートフォンやタブレットPCから 「申込内容確認書」または「入学願書・受験票」を印刷する方法 「申込内容確認書」または「入学願書・受験票」を印刷する方法**

### **データ受信が可能な家庭用プリンタ、またはコンビニエンスストアのマルチコピー機で印刷できます。**

**家庭用プリンタで印刷** Wi-Fi接続や通信でのデータ受信が可能な場合、お手持ちのプリンタで印刷できます。 設定方法については、プリンタの取扱説明書をご確認ください。 設定方法については、プリンタの取扱説明書をご確認ください。

#### **コンビニエンスストアでの印刷(印刷方法AかBのいずれかで印刷をしてください)**

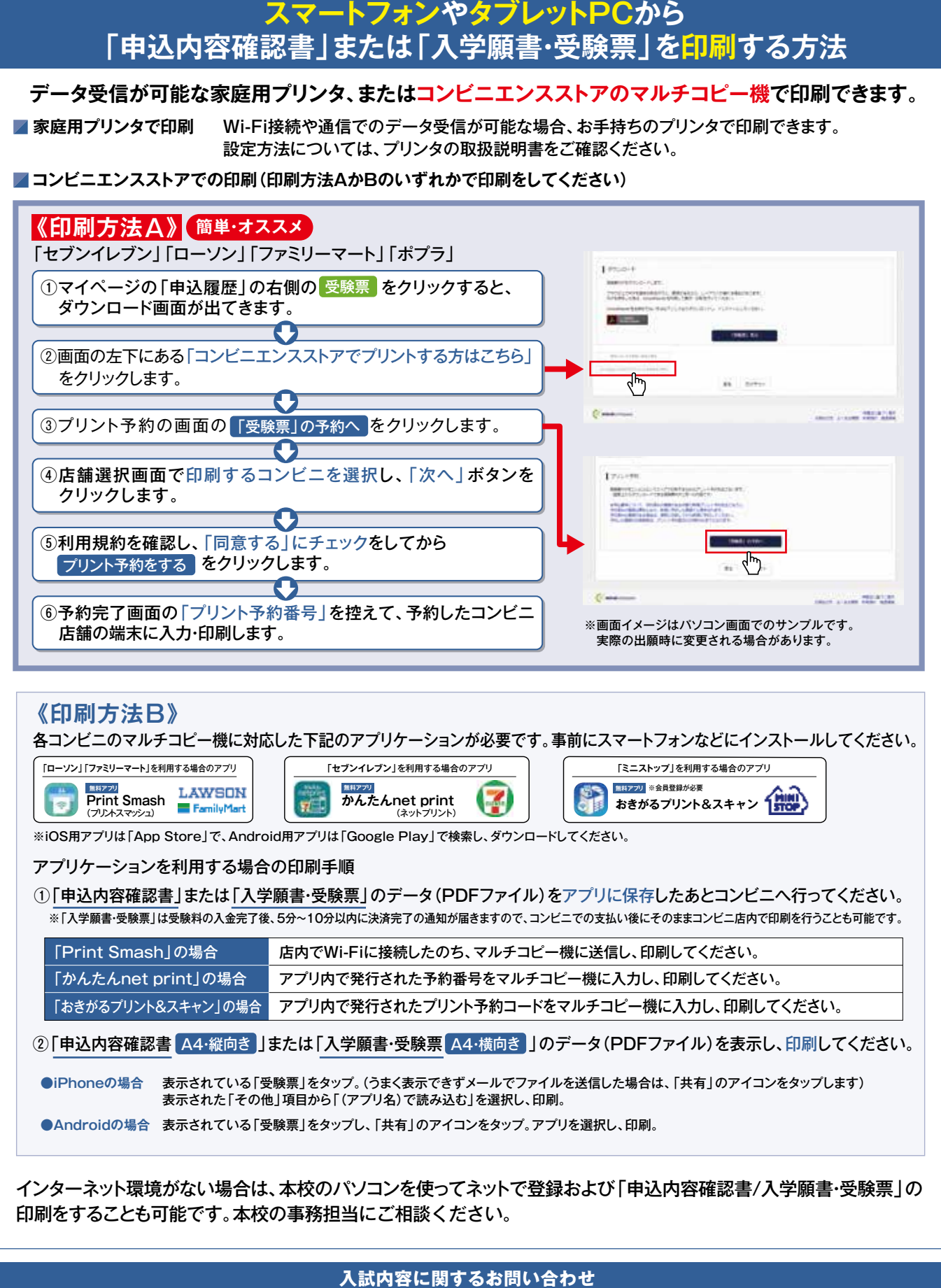

インターネット環境がない場合は、本校のパソコンを使ってネットで登録および「申込内容確認書/入学願書・受験票」の 印刷をすることも可能です。本校の事務担当にご相談ください。

### **入試内容に関するお問い合わせ**

システムの操作についてはサポートセンターにて24時間受け付けています。 出願サイト画面の「お問合せ先」にある連絡先へお問合せください。

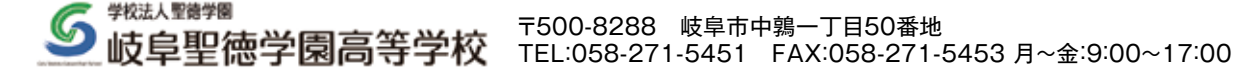